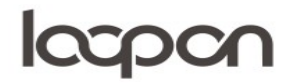

## FEEDBACK; EGEN DATA

Du kan vælge at se feedback fra både interne og eksterne kilder, i denne vejledning, se vi på feedback som vi modtager fra interne kilder

HVORDAN

Du kan udvælge og sortere det data du ønsker at se og analysere. Vælg menuen ´Feedback´:

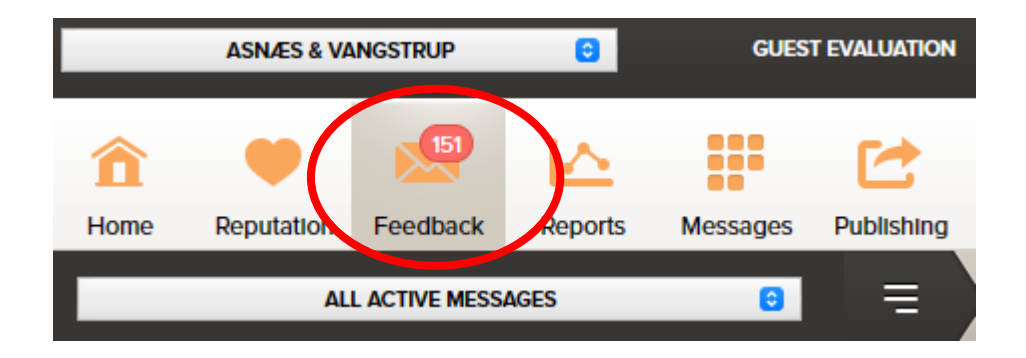

Herefter ændrer du data sources øverst til højre i menuen, så ´Other Reputation´ er fravalgt og ´All Internal Sources´, samt ´All Guest Types´ er aktiveret.

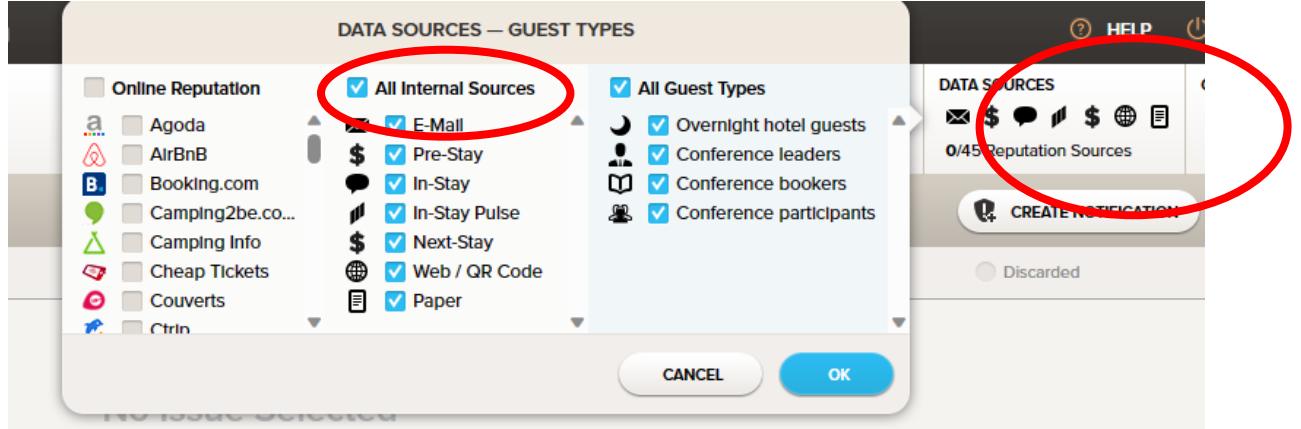

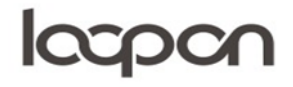

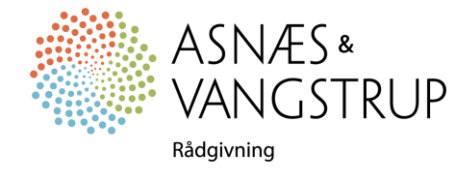

## lacpon

Nu vælger du hvilken type beskeder du vil se:

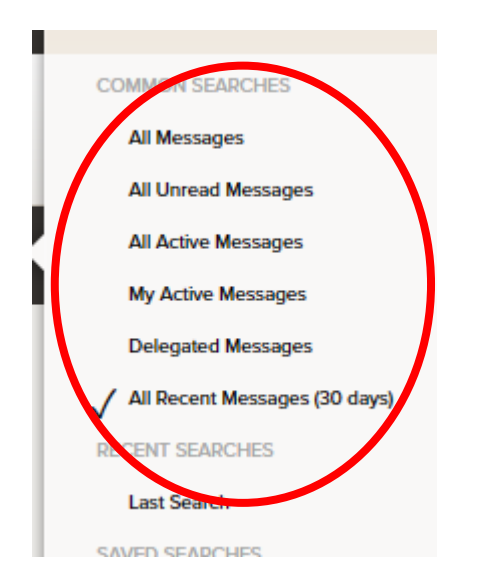

Du kan nu åbne beskeder i venstre side og behandle dem

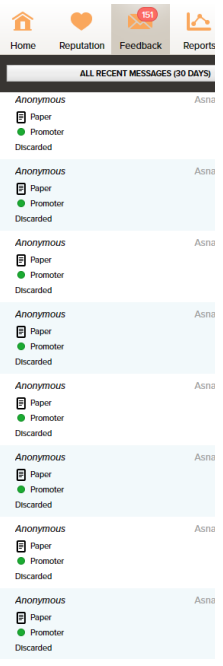

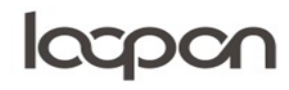

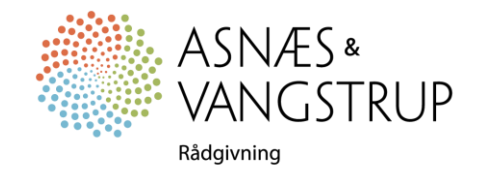

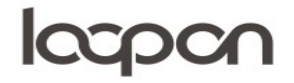

## SPØRGSMÅL

Har du yderligere spørgsmål, er du velkommen til at kontakte Asnæs & Vangstrup på 7023 4808 eller mail til [analyse@asnaes-vangstrup.dk.](mailto:analyse@asnaes-vangstrup.dk)

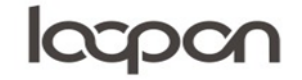

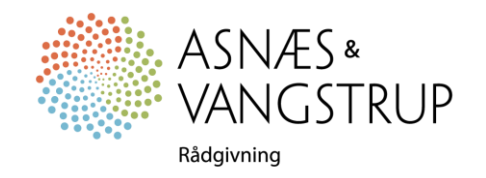